## Setting Up Automatic On-Line Donations – Easy and Secure

- 1. Go to ourladycarmelvalley.org on your web browser, or Google "our lady of mount carmel carmel valley"
- 2. On the parish web site main page locate the **Donate** tab
- 3. You will be taken to the main donation page with options to donate to parish operations, maintenance, etc
- 4. At the top right of the page you will see options to **Log In** to your account, if you already have one, or to **Sign Up** if you are new
- 5. For a new account, click **Sign Up** and when prompted enter first and last name, email address and set up a password.
- 6. With your account set up, you will return to the pain page and can set up a donation. Click on the donation category (e.g. operations), and a window opens that asks to enter the amount, frequency, and start date for this on-line donation.
- 7. When done click **Add To Basket**, and you will be taken to a page to set up a method of payment – credit cards or bank e-check are both fine. You can repeat steps 6 and 7 if you want to set up more than one on-line donation – like operations AND maintenance.
- 8. You can always log in again and click **Profile** to view your **Transactions** (donation) history, cancel transactions (stop donations), and/or change the donation amount!
- 9. Need help? Contact the church office and we'll reach out!

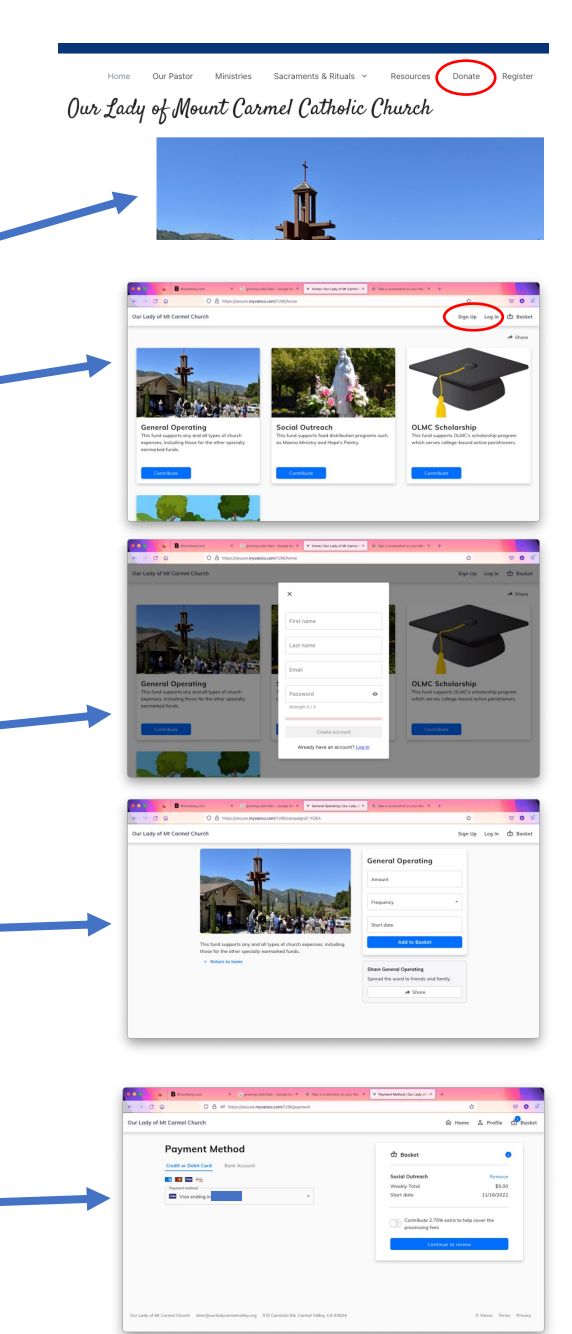

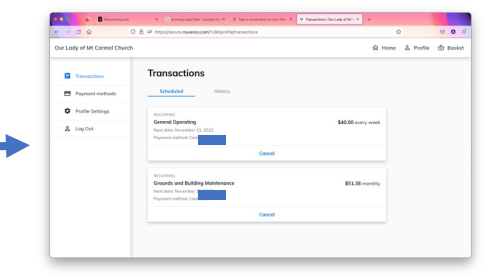